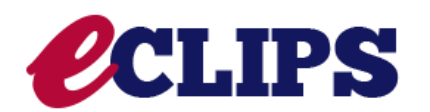

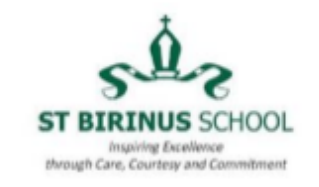

**Finding your post-16 destination is definitely a marathon, not a sprint! The eCLIPS website is one online resource which gives you options to search for different types of careers, as well as giving more detailed information about jobs within different career sectors. If you are interested in careers further afield, or apprenticeships, there are some ideas below too. Try out some of the activities below to search.**

**To log in to eCLIPS, the password is OX11OXF.**

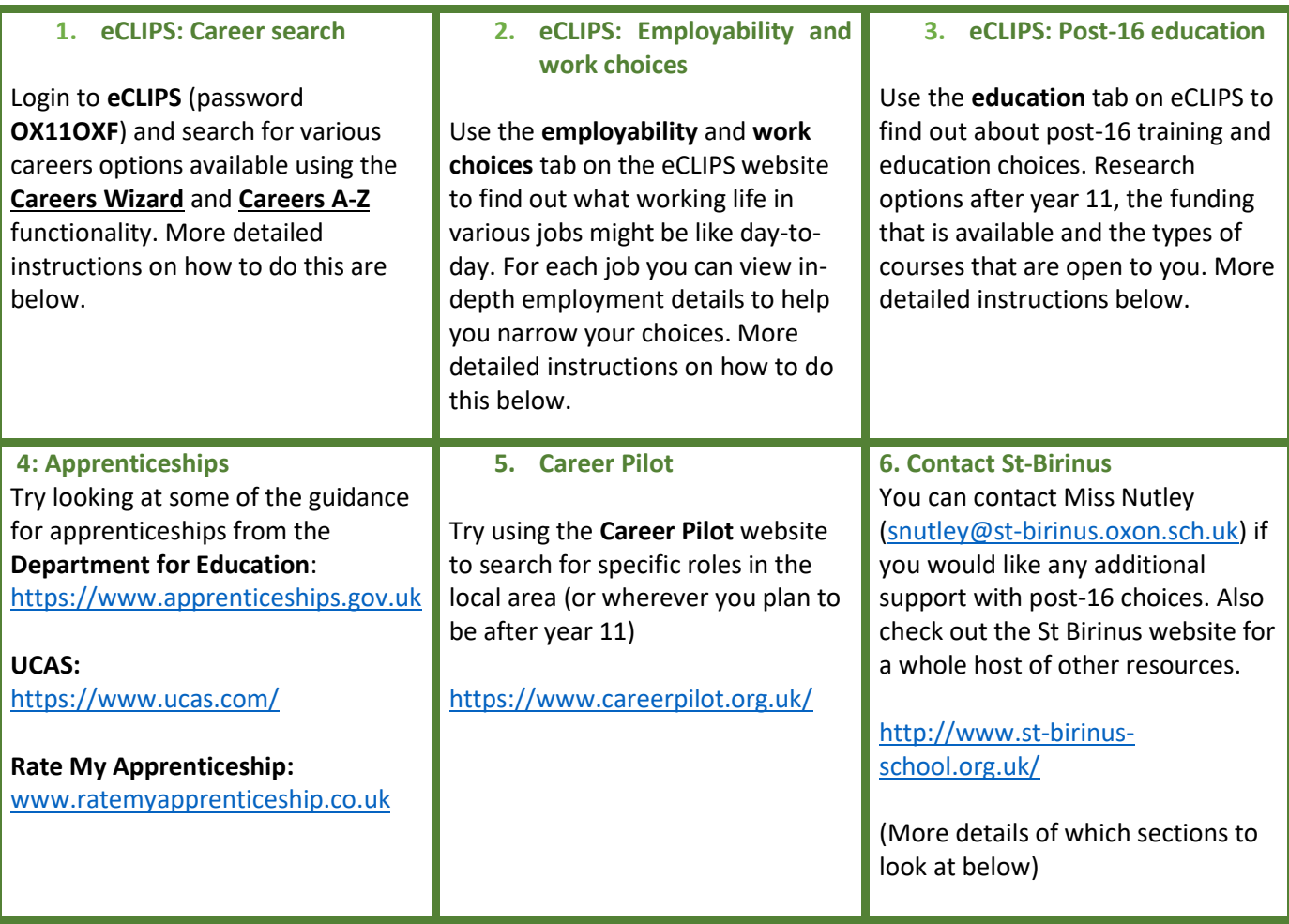

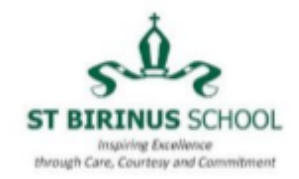

**1. eCLIPS: Careers search**

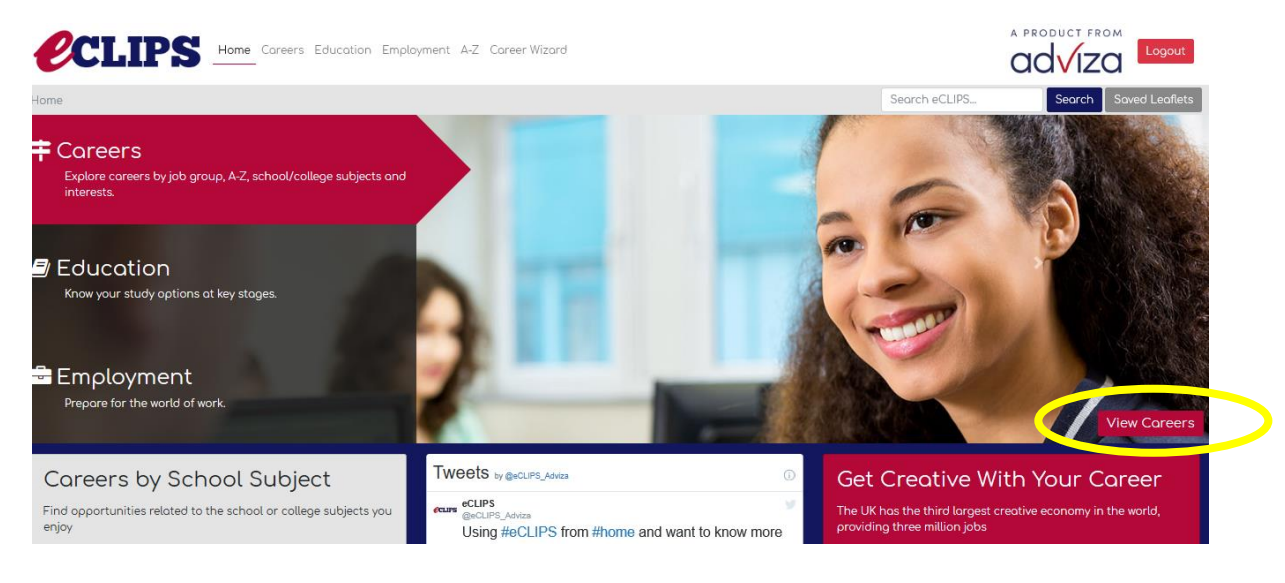

To find the wizard, click on 'View Careers' (circled in yellow above). Then click on 'Careers Wizard' (circled in yellow below).

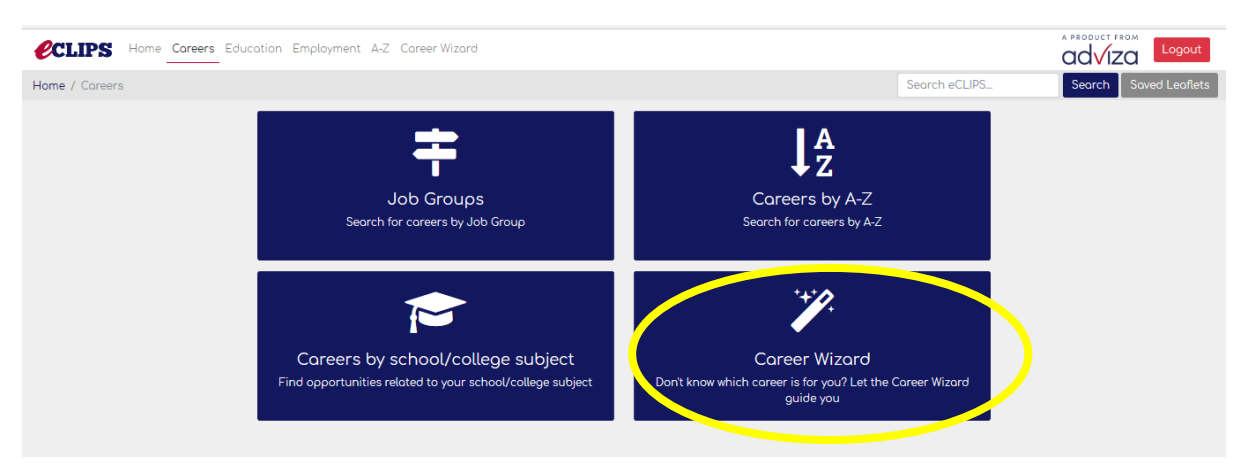

You can now use the wizard to find careers/jobs you might be interested.

Using either your own ideas, or ideas from the careers wizard, you can now research what these jobs might be like.

You can access the 'Careers A-Z' by clicking on the link (circled below in yellow)

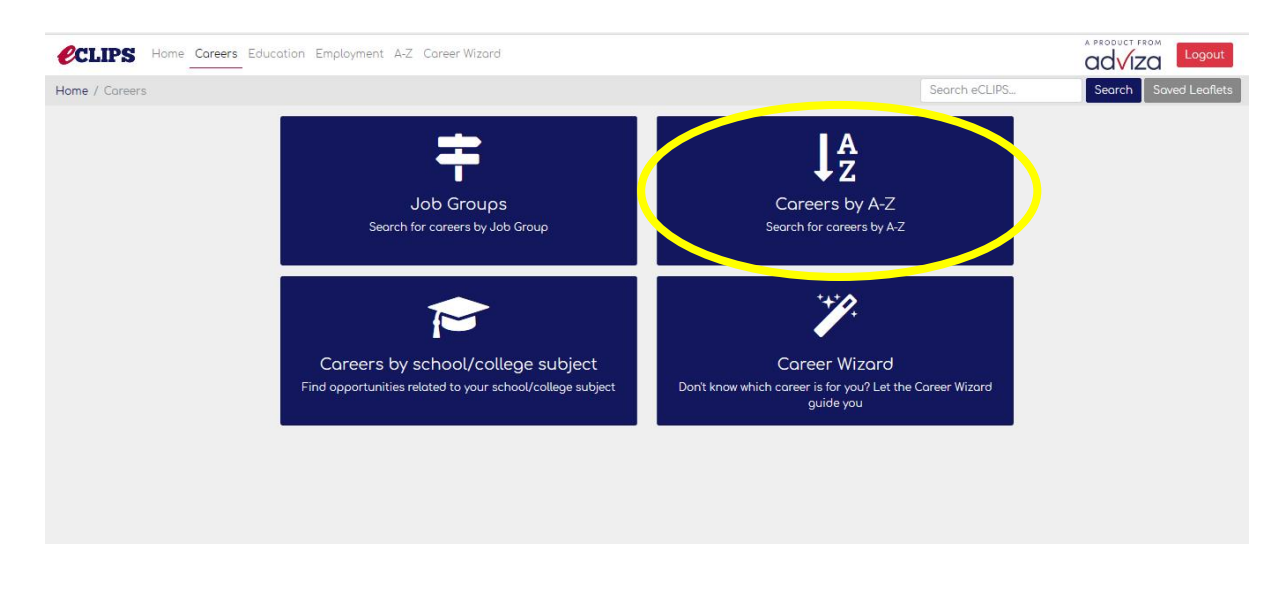

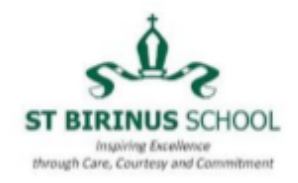

Using the link, you can then search for jobs – click on a letter to find your job – you might find some new ideas too – for example, I have clicked 'T' for teacher – but there are lots of other jobs beginning with T too!

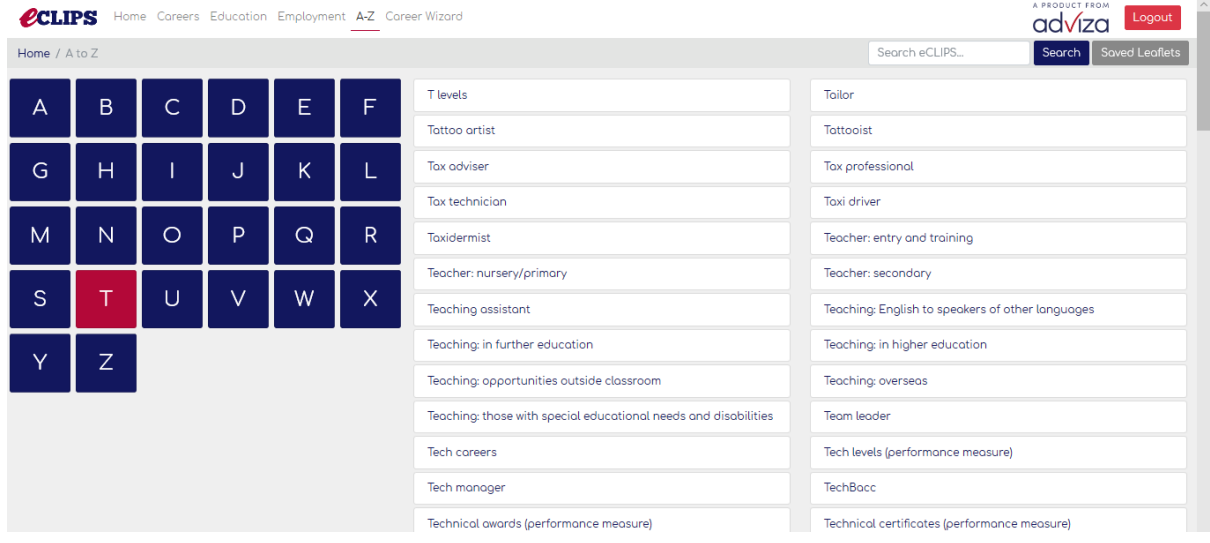

Once you click on a job, you will see lots of different links for you to click on and research (see example below).

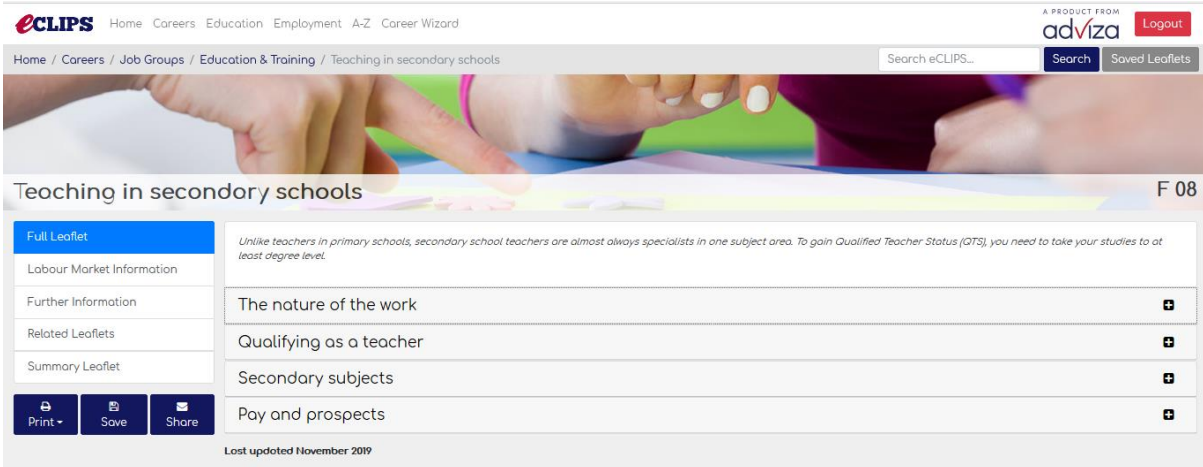

Try answering the following questions from your research:

- 1). What characteristics do you need?
- 2). Do you think your personality might suit this job?
- 3). What qualifications do you need to have?
- 4). What is the pay and working life like?
- 5). What do you think would be your favourite part of this job?
- 6). What do you think might be the most challenging part of this job?

You could always search for 2 or 3 different jobs and then you can compare different careers.

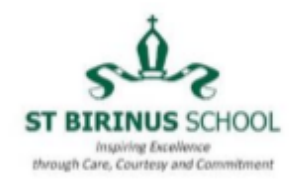

# **2. eCLIPS: Employability and work choices**

From the home screen, make sure Employment is highlighted (circled in large yellow circle above) and then click on 'View Employment' (circled in small yellow circle above).

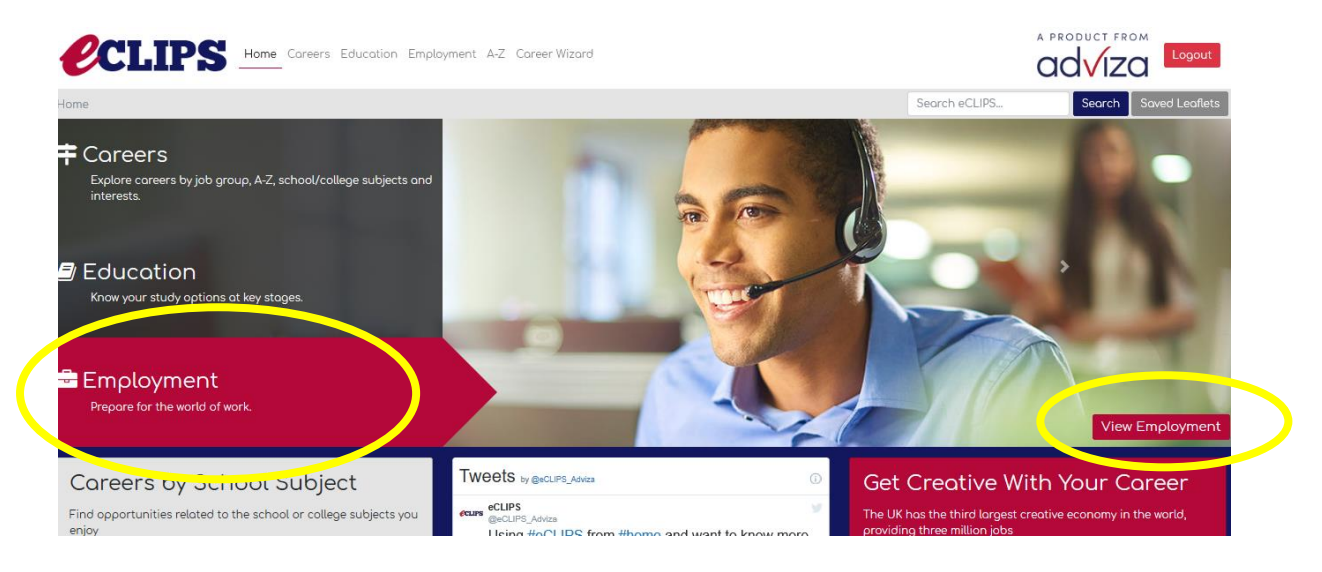

Scroll down to 'Work Choices'. These sections tell you about all the different types of scenarios that you might find yourself working in – including a working from home section (very relevant for now!). Choose 2 or 3 different work choices to compare them.

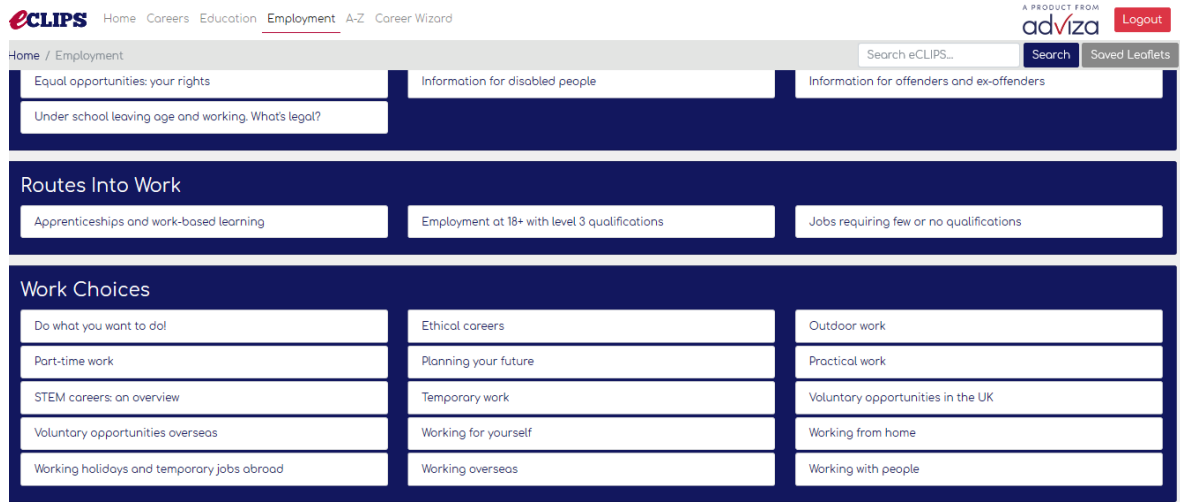

Try answering the following questions:

- 1). What are the advantages (good things) about this type of work?
- 2). What could be the disadvantages (bad things) about this type of work?
- 3). Would this type of work be suitable for you and the job you want to do? Why/why not?

You could then discuss this with the people in your house – what are their opinions? What types of work have they experienced? This might be a great discussion/debate to have!

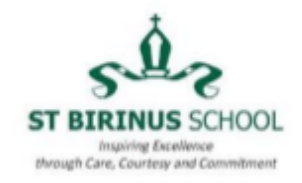

**3. eCLIPS: Post-16 education**

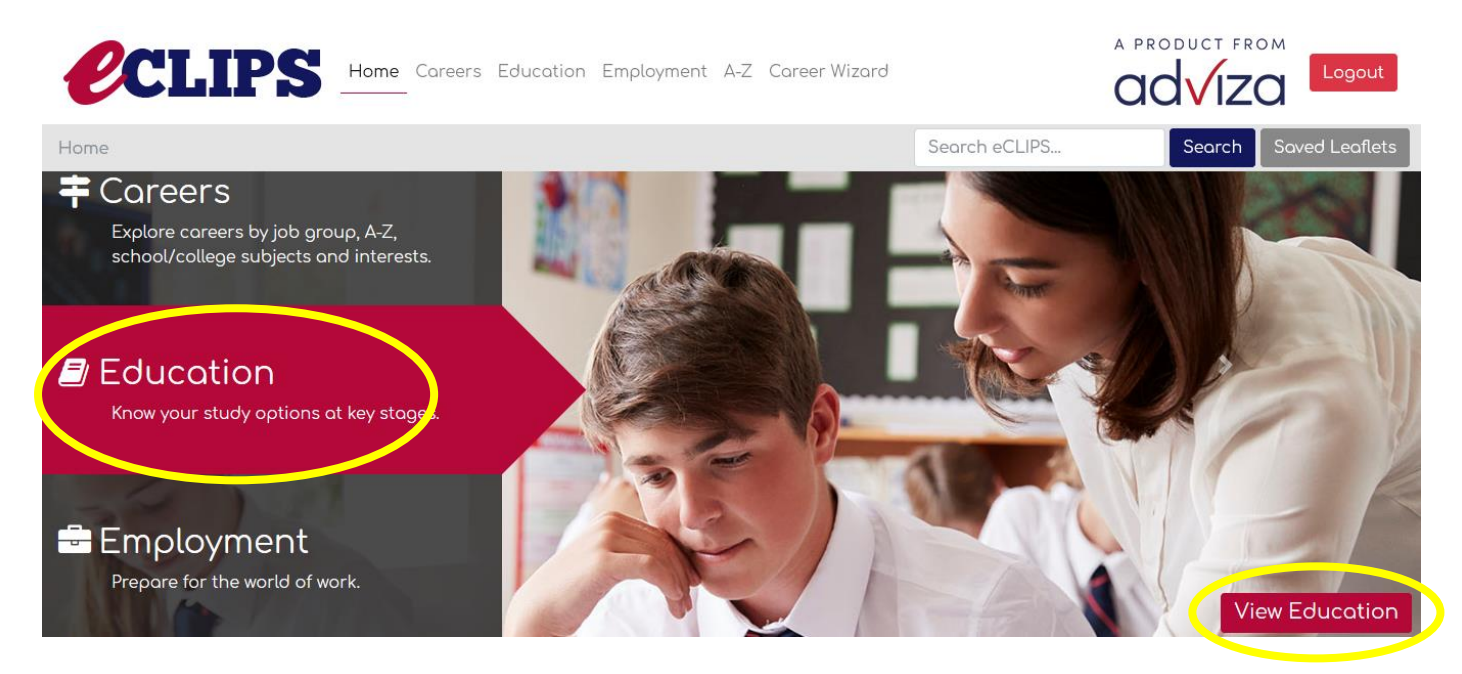

From the home screen, make sure that Education is highlighted and then click 'View education'. There are lots of different sections to look through, but the most relevant for you in your year 11 journey is likely to be the 'Further Education' section, as shown below.

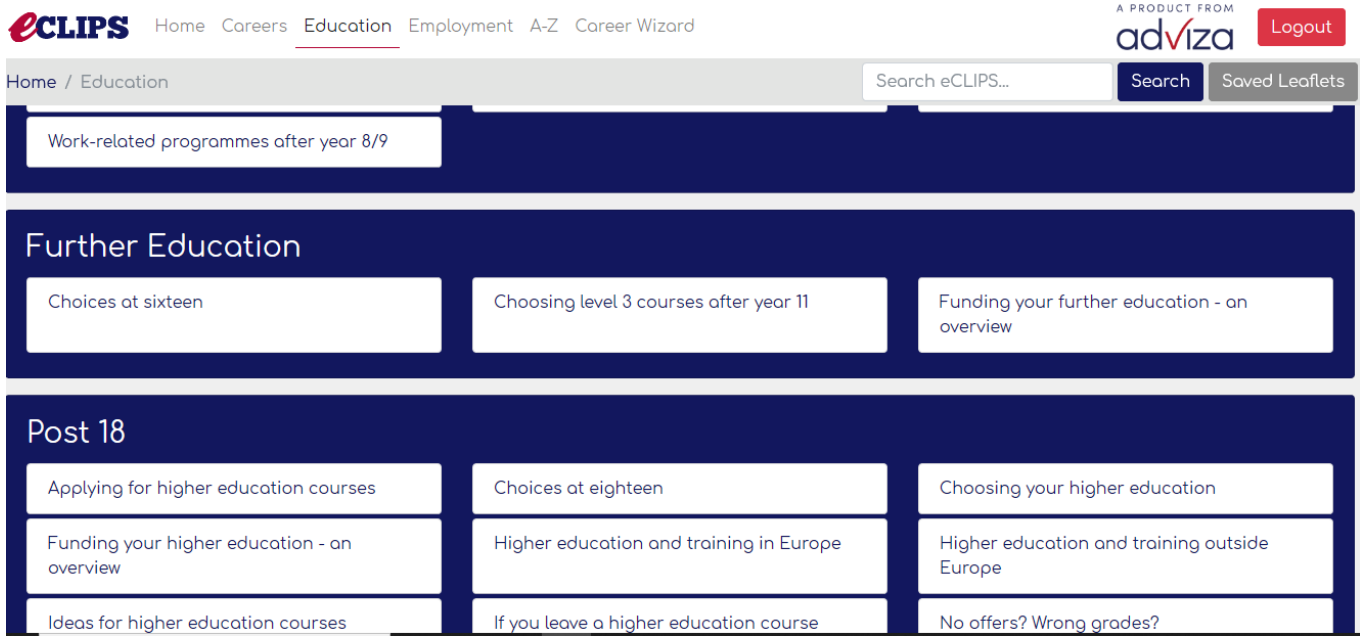

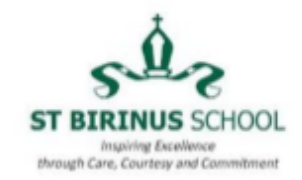

#### **6. Contact St Birinus**

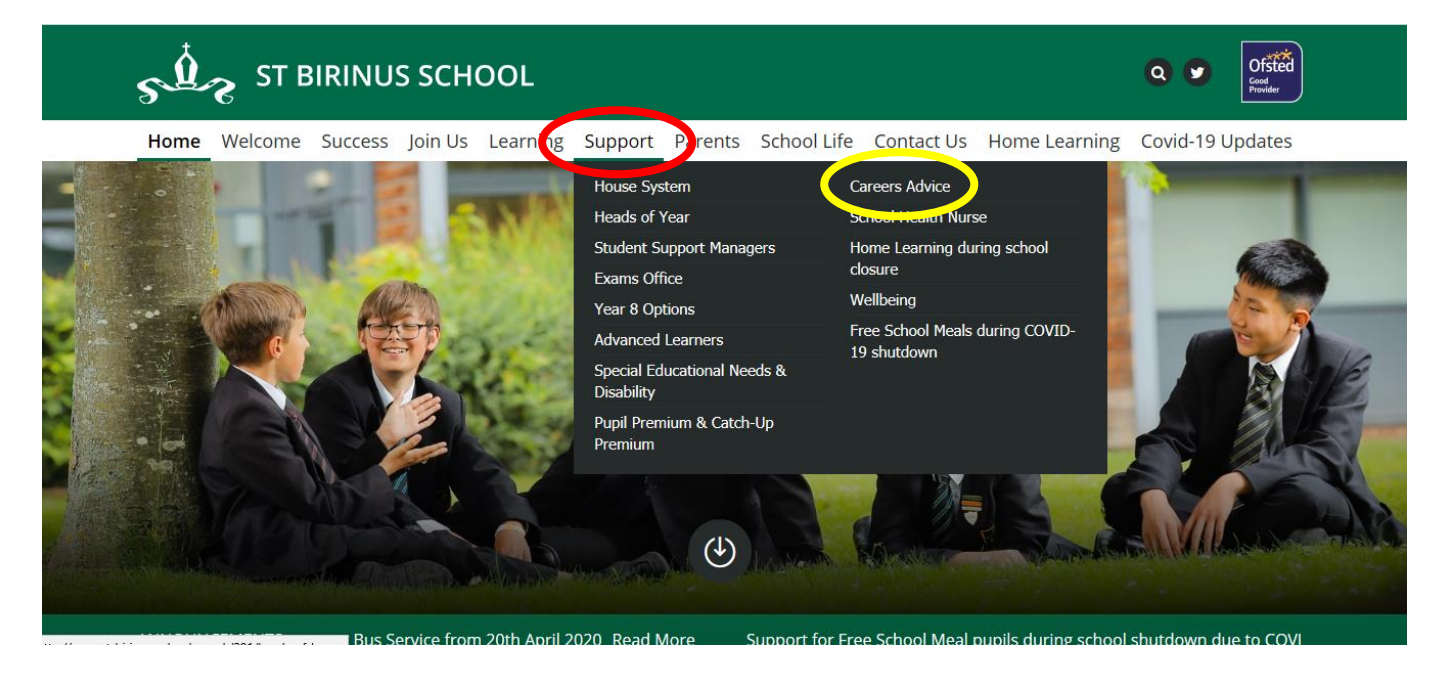

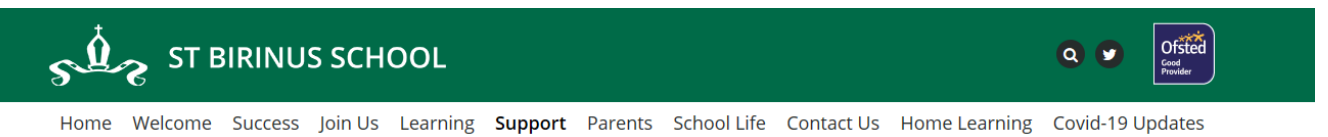

N Home / Support / Careers Advice

#### Support

**House System** 

**Heads of Year** 

**Student Support Managers** 

Exams Office

Year 8 Options

**Advanced Learners** 

Special Educational Needs & Disability

Pupil Premium & Catch-Up Premium

### **Careers Advice**

## **Information and Guidance at SBS**

The Careers Lead at St Birinus School is Stacey Nutley, snutley@st-birinus.oxon.sch.uk

SBS also employs the services of a Careers Adviser, from Adviza, Angela Walker. Angela has an office in the Technology Block and is in school every Monday and Tuesday. On Tuesday lunchtimes, Angela runs a Drop-In session to which students from all years are welcome. Angela provides impartial careers information, advice and guidance.

Contact Angela to make an appointment via Mob: 07827 947326 or Email: angelawalker@adviza.org.uk

#### **Useful Websites**

**Unifron**: https://www.unifron.org/